**×** ميز فناوري **× <sup>×</sup>** محمد ثقفيمنش **<sup>×</sup>**

در شــمارههاي قبل آموزش ايــن موضوع در همین مجله، کلیاتی را یــاد گرفتیم، در رابطه با: هوشمندسازی؛ برنامة آردوینو؛ نوشتن برنامه در نرمافزار آردوینو؛ راهانــدازی پروژة الایدی چشــمکزن؛ خواندن یک عالمت )ســيگنال( آنالوگ در آردوینو.

حــاال میخواهیم با مهارتهایــی که تاکنون یاد گرفتهایم، یک حســگر مهــم و کاربردي را راهاندازی کنیم تا با کاربردهايی عملیاتی برنامة آردوینو بیشتر آشنا شویم. اجازه بدهید این پروژه را با یک چالش شروع کنیم!

همانطــور که میدانید، ســاالنه دهها نفر در کشور بهواسطة نشــتی گاز بخاریهای گازسوز و خفگی ناشــی از آن فوت میشوند. همچنین، در بعضی مواقع اگر در ابتدای کار آتشســوزی در ساختماني تشــخیص داده شود، مهار آتش بسیار راحتتر و آسانتر از حالتی است که آتش ً قسمت زیادی از ساختمان را گرفته باشد! یا مثال در بعضی مكانها کشیدن سیگار ممنوع است و به دستگاهی برای هشدار دود سیگار نیاز است (مثل سردخانههای مواد غذایی). حتی رانندگانی که به مصرف نوشــیدنیهای الکلی مشــکوک هستند، به تشخیص سریع توسط پلیس راهور نیازمندند!

خب وجه تشــابه همة این نیازها و مشکالت چیســت؟! بله، درســت حــدس زدیــد، گاز. دود ســیگار، دود حاصــل از آتشســوزی، گاز الکل موجــود در بازدم تنفــس رانندگان و گاز کربنمونوکســید حاصــل از نشــتی دودکش بخاریهــا، همه و همه بهنوعی گاز محســوب میشوند. پس ما برای تشــخیص این گازها به

یک حسگر یا پودمان(ماژول) نیاز داریم! در برنامــة آردوینو حســگرهایی وجود دارند مرســوم به حســگرهای ســری 2MQ.9- این حسگرها، همانطور که اشاره شد، در چند نمونة متفاوت از سری 2 تا 9 موجودند که هر کدام به مجموعهای از گازها حساس هستند و در صورتی که در مجاورت آن گاز قرار بگیرند، علامتهای آنالوگ یا دیجیتالي را از خود نشر میدهند که ما با دریافت و بررسی آنها میتوانیم شدت و نوع گاز موجود در محیط را شناسایی کنیم! حاال که با کلیت موضوع آشــنا شدیم، با هم حسگر mq-2 را راهاندازی کنیم (تصویر ۱).

**آردوينو** 

بین مجموعهها، ماژول 2mq برای تشــخیص دود بــهکار میرود. در واقــع اگر یک تکه کاغذ را جلوی المنــت فلزی آن آتــش بزنیم و دود حاصل وارد حسگر شود، حسگر آن را تشخیص میدهد و خروجی عالمت خود را فعال میکند. (تصویر ۲)

هر ماژول 2mq چهار پایه دارد: GND: پایة منفی پودمان است که به یکی از (فرقی ندارد کدامیــک) پایههای GND صفحهٔ آردوینو متصل میشود؛

VCC: پایة تغذیة مــاژول که به پایة 5+ ولت صفحة آردوینو متصل میشود؛

out A: پایة ساخت عالمت خروجی آنالوگ؛ out D: پایة ساخت عالمت خروجی دیجیتال. همانطور که از نامگــذاری پایههای پودمان مشخص است، میتوانیم در دو حالت آنالوگ و دیجیتال این پودمان را راهاندازی کنیم. یا حتی

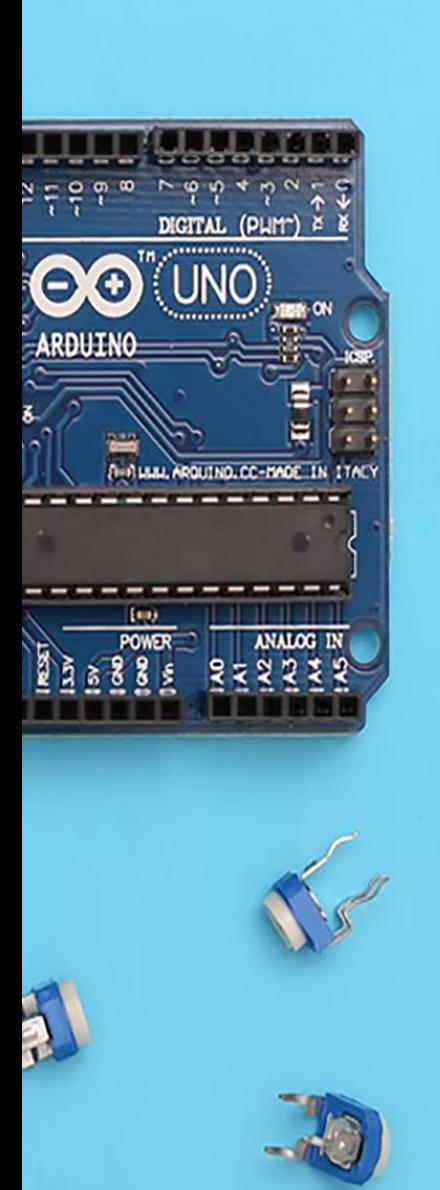

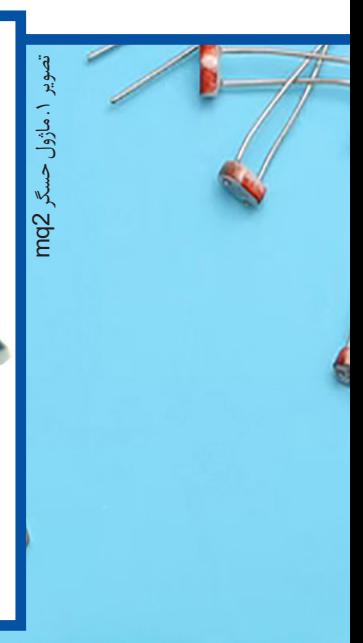

 $\overline{m}$  (  $\overline{0}$  0)

 $(m)$  (a) it is (a)

 $\overline{ }$ 

 $200$ 

نصویر ۴. کد نوشتهشده

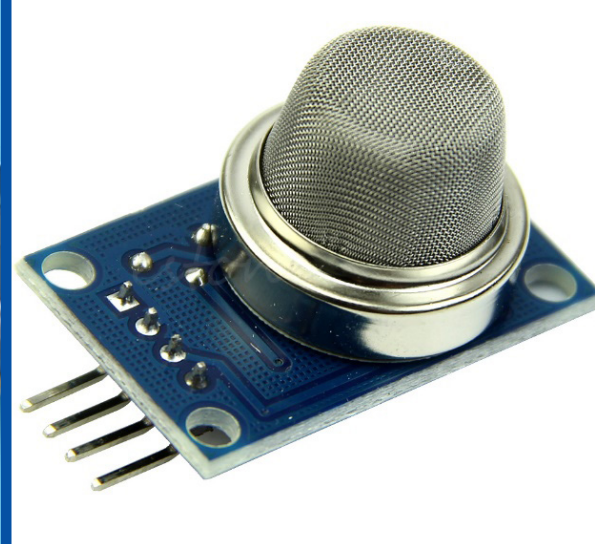

همزمان از هر دوپایة عالمت استفاده کنیم. برای مثــال، طبق تصویر،2 پایة آنالوگ را به پاســخ شــمارة 0A از مجموعه پایههای ورودی آنالوگ صفحــة آردوینو متصل میکنیم )دقت کنید به هر کدام از دیگر پایههای ورودی آنالوگ صفحة آردوینو هم میشــود متصل کرد. فقط باید در هنگام کدنویسی شمارة پایه را درست و مطابق مدار برنامهنویسی کنیم). (تصویر شماره ٣)

 بعــد از اتصــال پایههای پودمــان به صفحه آردوینو، نوبت به کدنویســی بــرای این پروژه میرســد. پس از بازکــردن نرمافــزار آردوینو، کدی مشــابه تصویر زیر را مینویســیم )دقت کنید انتخاب پایههــای 0A برای پایة آنالوگ و

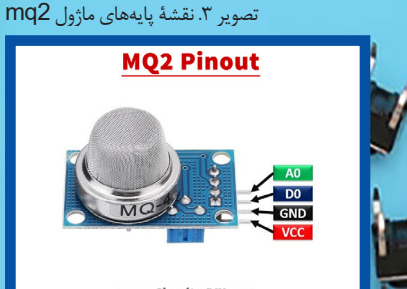

تصویر ٢. نقشهٔ راهنمای متصل کردن پایههای ماژول 2mq به صفحة آردوینو

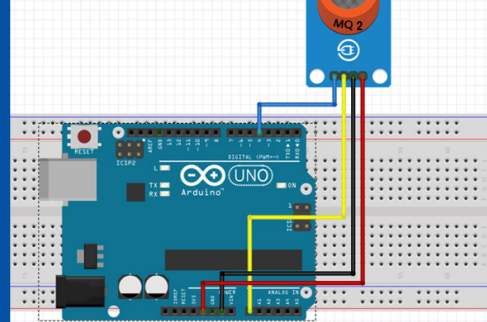

4 ً برای عالمت دیجیتال کامال دلبخواهی است و هر کدام از مجموعه پایههای آنالوگ 0A تا 5A صفحة آردوینــو را میتوان بهعنوان پایة ورودی علامت(ســیگنال) در نظر گرفــت و به همین شکل هر کدام از پایههای شمارههاي 2 تا 13 را بهعنوان ورودی سیگنال دیجیتال در نظر گرفت( )تصویر 4(.

در خط اول تابع شروع میشود و تا خط ششم کد ادامه دارد. درون این تابع چند دســتور اولیه برای صفحة آردوینو تعریف میکنیم.

در خط سوم مقدار سرعت جابهجایی اطالعات بیــن صفحــه و رايانة كيفــي روی عدد 9600 تنظیم میشــود و در خطهاي 4 و 5 به ترتیب پایههای 0A و 4 صفحة آردوینو بهعنوان ورودی تعیین میشوند. سپس در خط هفتم تابع تکرار شروع میشود و تا پایان یعنی خط هفدهم ادامه دارد. درون این تابع، همان ً طور که قبال هم اشاره کردیم، دســتورهاي تکرارشونده قرار میگیرند. در خط نهم متغیر اعشــاری، با دستور float( يا دستور int ) با نام MQa( هر نام دلخواه دیگری را هم میتوانیم بنویسیم( تعریف میشود و مقدار علامت دریافتی از پایهٔ A0 را (که عددی بین ۰ تا ۱۰۲۳ است) در آن ذخیره می کنیم. در خط دهم متغیر صحیحی با دستور int و با نام MQd تعریف میشــود که مقدار عالمت دریافتی روی پاية شــمارة 4 را )چون این پایه دیجیتال است، پس یا مقــدار 0 دارد یا مقدار 1( در آن ذخیره مے کنیم.

در خطهاي یازدهم تا پانزدهم از دســتورات نمایــش و چــاپ در پنجرة زنجیرة نمايشــگر

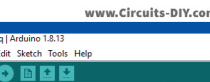

id setup()

Serial.begin(9600); pinMode (A0, INPUT) : pinMOde(4, INPUT);

 $\frac{1}{1000}$ 

float MQa= analogRead(A0); int MQd= digitalRead(4);

Serial println("Sensor Value="); Serial.println(MQa);

- Serial println("Status=");
- Serial.println(MQd);
- $\texttt{Serial.println("");}$
- delay (2000);

//تعيين سرعت انتقال اطلاعات //تعریف یایه شماره AO بعنوان ورودی , ستریتی پتایت است ره است. پتمبران اورودی<br>//تعریف پایه شماره 4 بعنوان ورودی

//جواند مقدار بابه AO و ذخیره آن در متغییر اعشاری MQa //خواندن مقدار پایه 4 و ذخیره ان در متغیی صحیح MQd //پرینت MQA در سریال مونیتور //پرینت عبارت Status= در سریال مونیتور //پرینت MQd در سریال مونیتور //پرینت MQd در سریال مونیتور<br>//نمایش سطر خالی جهت خوانا تر شدن پرینت ما<br>///تاخیر 2 ثانیه ای ..<br>نا تر شدن پرینت ما

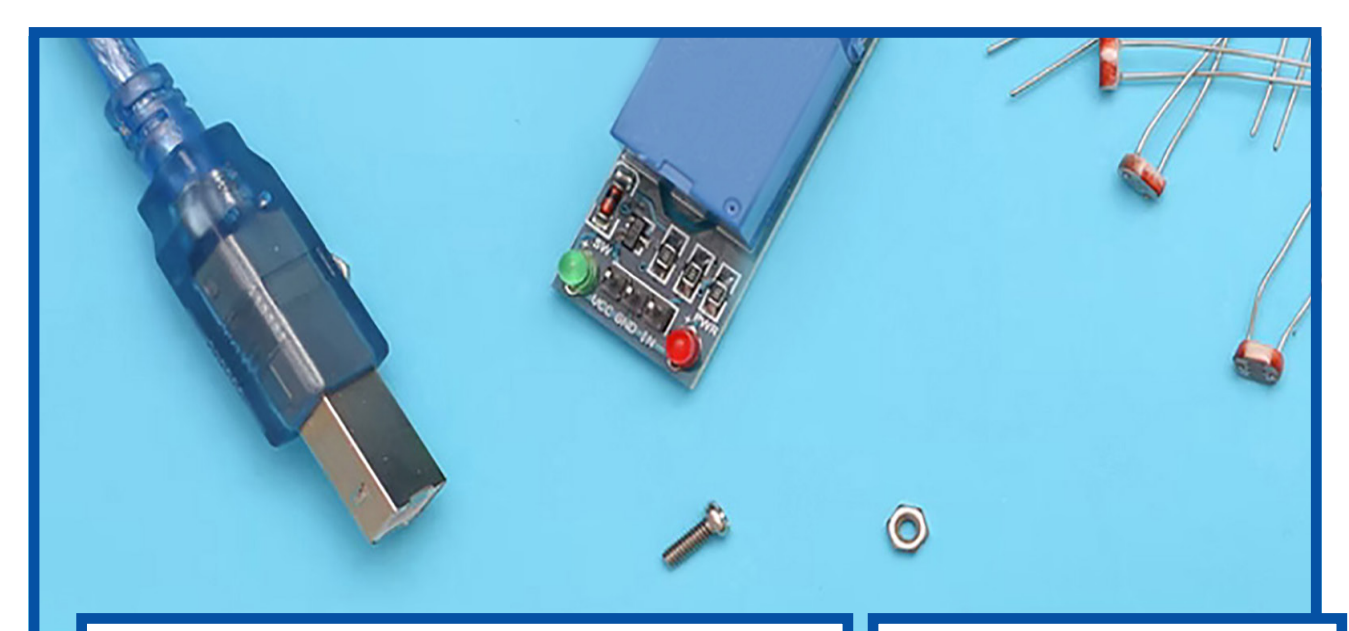

اســتفاده میکنیم و مقدارهــای دریافتی را با عبارتهــای مناســب در این پنجــره نمایش میدهیم. در خطهاي شــانزدهم هم با دستور delay به مدتزمان دو ثانیه به صفحه دســتور توقــف میدهیم تا هممتنهای چاپشــده در پنجرة زنجیرة نمايشــگر خواناتر باشــند و هم حسگر برای ارسال عالمت بعدی آماده شود. به این صورت، ما حسگر را راهاندازی کردهایم و بعــد از بارگذاري کــد روی صفحة آردوینو و بستن مدار مربوطه، میتوانیم در پنجرة زنجیرة نمايشــگر شــدت وجود دود در هــوای اطراف حســگر را با مشــاهدة عددی بین 0 تا 1023 بهصورت آنالوگ و عدد 0 یا 1 در حالت دیجیتال مشــاهده کنیم )در صورتی کــه دود در اطراف حسگر به حد مشخصي از غلظت برسد، خروجی عالمــت 1 خواهد بود که این شــدت غلظت با یک حجم)ولوم( در پشــت پودمان قابل تنظیم است)مطابق تصویر 5(.

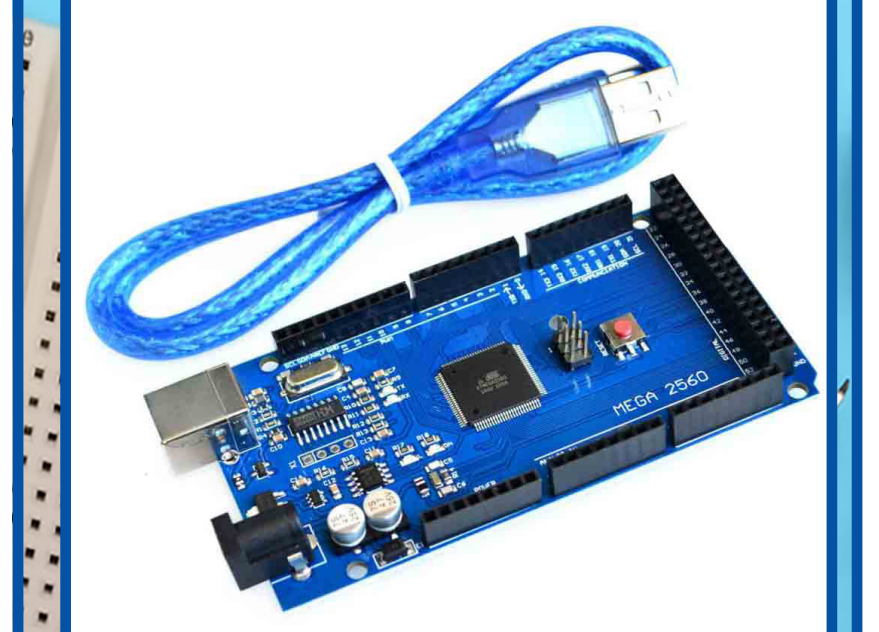

نصویر ۵. در پشـــت پودمان یک حجم(ولوم) چهاروجهی وجود دارد که با تنظیم و جابهجا کردن آن شدت حساسیت حسگر در حالت دیجیتال قابل تغییر و تنظ<mark>ب</mark>

30

م<br><mark>4 β آ</mark> آهن است هنرجو / فروردین ۱۴۰۲ / شمارهٔ پیدر پی ۲۳ –